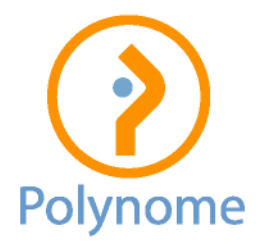

## Logistics – Comment changer la numérotation pour 2024 ?

Lors de l'encodage du premier document de 2024 (facture, note d'envoi, commande …), il suffit de forcer le numéro : choisir un nombre supérieur mais de même longueur qu'en 2023. Exemple, dernier numéro de facture de 2023 = 2231250 => passer à 2240001 pour le premier document de 2024.

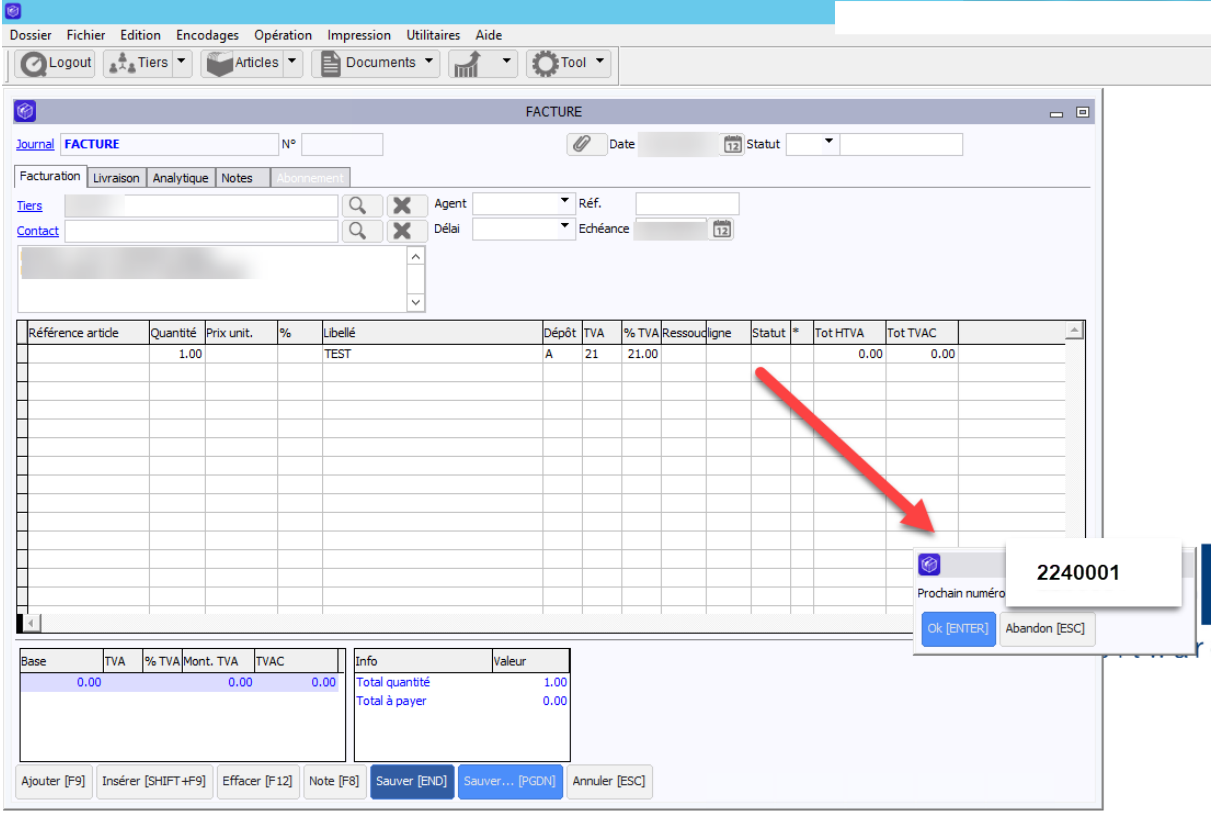

Si l'écran « Prochain numéro » n'apparaît pas, il suffit d'aller dans le menu Dossier / Paramètres / Journaux, choisir le journal concerné et cocher « Saisie du nr de document ». Cette manipulation est donc à réaliser pour chaque journal.

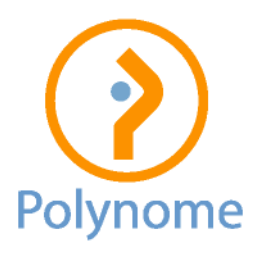

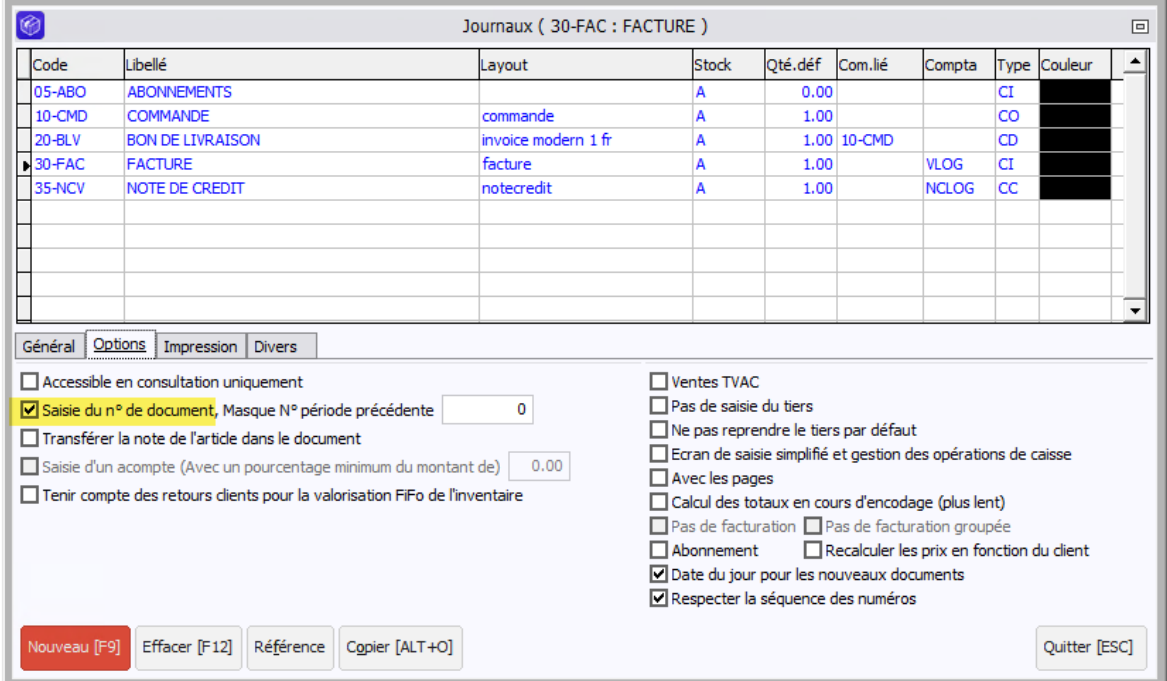

Il faut aussi paramétrer la liaison comptable (Utilitaires / Liaison à la comptabilité / Paramètres de la liaison comptable) :

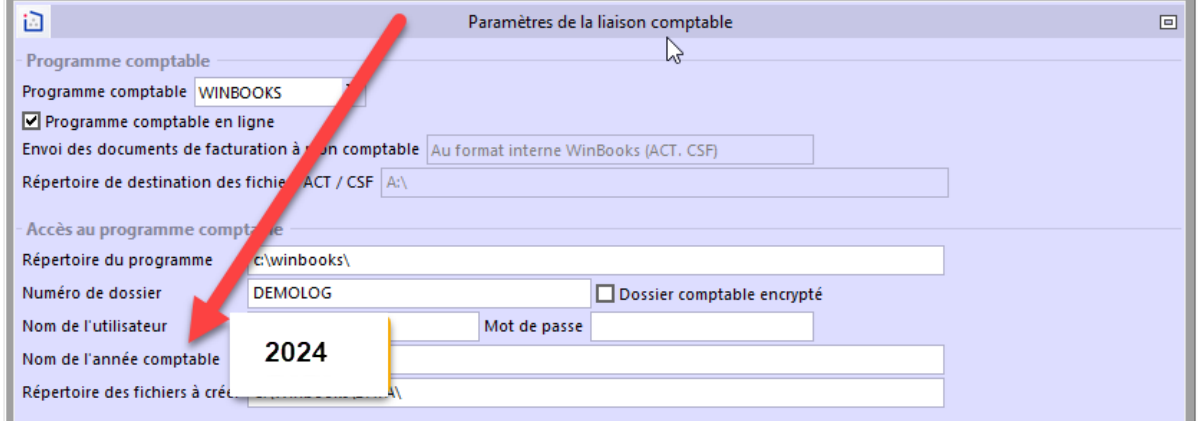